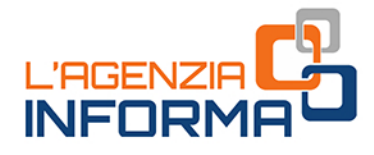

# **DER ZUGANG<br>ZU DEN ONLINE-DIENSTEN**

**FÜR VERTRETER UND VERTRAUENSPERSONEN** 

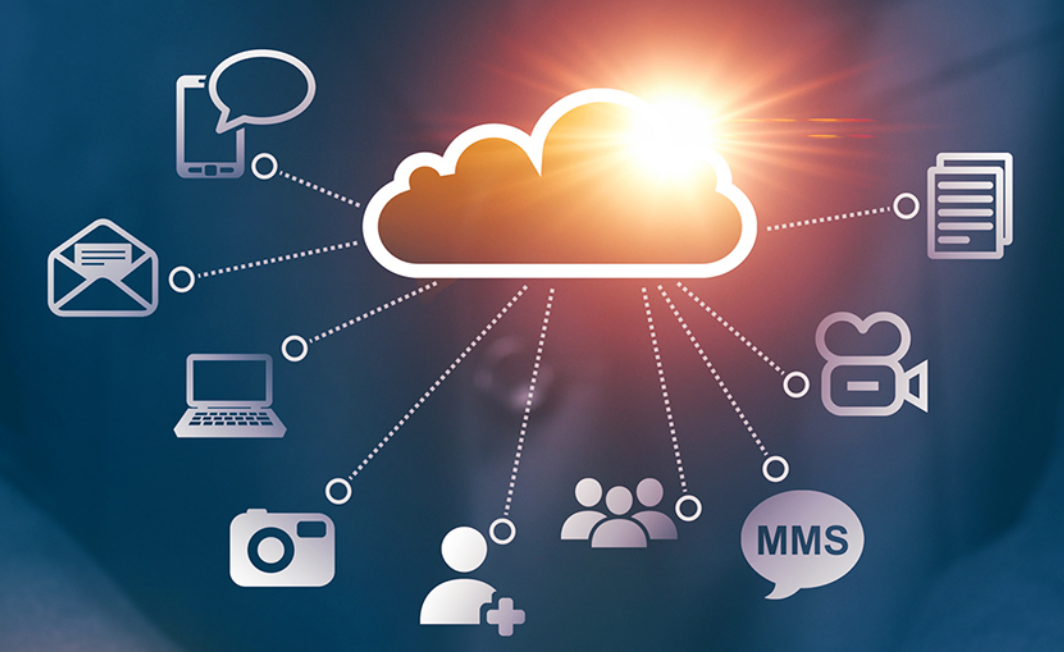

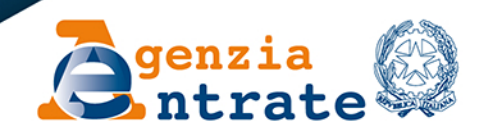

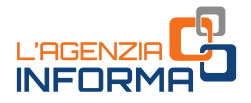

# **DER ZUGANG ZU DEN ONLINE-DIENSTEN FÜR VERTRETER UND VERTRAUENSPERSONEN**

(**JANUAR 2024**)

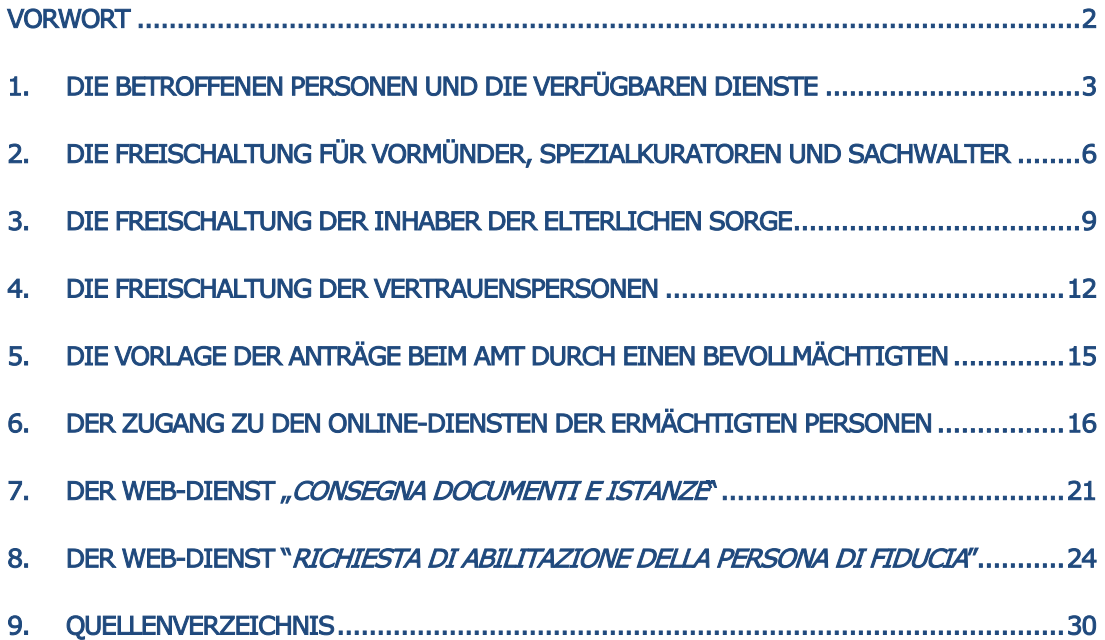

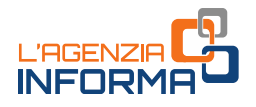

# <span id="page-2-0"></span>**VORWORT**

Steuerpflichtige, die Schwierigkeiten haben oder nicht in der Lage sind, persönlich auf die Informationen und Online-Dienste, die im reservierten Bereich der Website der Agentur der Einnahmen zur Verfügung stehen, zuzugreifen, können ab 2022 ein Verfahren in Anspruch nehmen, das einer anderen Person ermöglicht, in ihrem Interesse zu handeln.

Das Verfahren richtet sich an:

- "Vertreter", d.h. Personen, die rechtlich befugt sind, im Namen von Personen zu handeln, die aus rechtlichen oder medizinischen Gründen nicht in der Lage sind, ihre Interessen auch nur teilweise oder vorübergehend selbst wahrzunehmen (Vormünder, Spezialkuratoren, Sachwalter und Personen, die die elterliche Sorge ausüben)
- "Vertrauenspersonen", d.h. Personen, die bevollmächtigt sind, im Interesse anderer zu handeln (es handelt sich beispielsweise um einen Sohn/eine Tochter, der/die Online-Dienste für einen betagten Elternteil nutzen will, oder um eine besonders vertrauenswürdige Person).

Die Regelung für die Freischaltung/Ausschaltung der Vertreter und der Vertrauenspersonen ist in der [Maßnahme](https://www.agenziaentrate.gov.it/portale/web/guest/-/provvedimento-del-22-settembre-2023-abilitazione-servizi-online) des Direktors der Agentur der Einnahmen vom 22. September 2023 enthalten, die:

- die vorherige Regelung (nach den Maßnahmen des Direktors der Agentur der Einnahmen vom 19. Mai 2022 und vom 17. März 2023) vollständig umgestaltet und deutlich vereinfacht hat
- den Anwendungsbereich des Antrags auf die Online-Dienste der Agentur der Einnahmen-Einzug erweitert hat. Somit kann man mit einem einzigen Antrag (an die Agentur der Einnahmen gerichtet) die Freischaltung für die Verwendung der Online-Dienste im reservierten Bereich beider Agenturen erhalten. Es ist jedenfalls möglich, die Freischaltung auch nur für die Dienste der Agentur der Einnahmen oder der Agentur der Einnahmen-Einzug zu beantragen.

Der Zugang zum reservierten Bereich der Agentur der Einnahmen und/oder der Agentur der Einnahmen-Einzug erfolgt immer mit den persönlichen Zugangsdaten des Vertreters bzw. der Vertrauensperson, die nach Authentifizierung durch SPID, CIE oder CNS und gegebenenfalls mit den von der Agentur der Einnahmen ausgestellten Zugangsdaten wählen kann, ob er/sie im eigenen Namen oder im Namen der vertretenen bzw. betroffenen Person handeln will.

Im Folgenden wird die Vorgehensweise für die Antragsstellung der Freischaltung (oder Ausschaltung) zwecks Handlung im reservierten Bereich der Website der Agentur der Einnahmen und/oder der Agentur der Einnahmen-Einzug durch Vertreter und Vertrauenspersonen beschrieben.

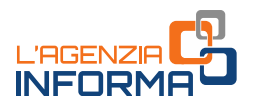

# <span id="page-3-0"></span>**1. DIE BETROFFENEN PERSONEN UND DIE VERFÜGBAREN DIENSTE**

Das Verfahren zur Freischaltung richtet sich an folgende Personen:

- Personen, die rechtlich befugt sind, im Namen folgender Personen zu handeln:
	- $\Rightarrow$  Handlungsunfähige inkl. Minderjährige (mit Ausnahme der Minderjährigen über 16 Jahre, die aus der elterlichen Sorge entlassen wurden – Art. 84 des Zivilgesetzbuches)
	- $\Rightarrow$  Personen, die wegen Krankheit bzw. einer geistigen oder physischen Beeinträchtigung sich auch teilweise oder vorläufig in der Lage befinden, die eigenen Interesse nicht pflegen zu können;

Es handelt sich dann um diejenigen, die in diesem Leitfaden als "Vertreter" bezeichnet werden: Vormünder, Spezialkuratoren, Sachwalter und Eltern von Minderjährigen.

 Personen, die im Auftrag und im Interesse von anderen natürlichen Personen handeln (in diesem Leitfaden als "Vertrauenspersonen" bezeichnet).

Mit folgenden allgemeinen Begriffen werden hier hingegen weitere Subjekte gemeint:

- $\Rightarrow$  "Vertretene", die Personen, die von den Vertretern vertreten werden;
- $\Rightarrow$  "*Betroffene"*, die Personen, in deren Interesse die Vertrauensperson die Online-Dienste verwendet.

## DIE VERFÜGBAREN ONLINE-DIENSTE

Die Vertreter und die Vertrauenspersonen können durch einen einzigen Antrag an die Agentur der Einnahmen freigeschaltet bzw. ausgeschaltet werden, die Online-Dienste der Agentur der Einnahmen und dabei auch die der Agentur der Einnahmen-Einzug zu benutzen. Es ist jedoch immer möglich, die Freischaltung bzw. Ausschaltung für die Online-Dienste nur einer der zwei Agenturen (indem man das Kästchen der gewünschten Frei- bzw. Ausschaltung im Formular ankreuzt) zu beantragen.

Man muss den Antrag an die Agentur der Einnahmen übermitteln, auch wenn er ausschließlich die Dienste der Agentur der Einnahmen-Einzug betrifft.

Nach Erhalt der Freischaltung auf die unten beschriebenen Vorgehensweisen, müssen die Vertreter und die Vertrauenspersonen sich im reservierten Bereich der Website der Agentur der Einnahmen und/oder der Agentur der Einnahmen-Einzug – mit den eigenen Zugangsdaten SPID, CIE, CNS oder gegebenenfalls mit den von der Agentur der Einnahmen ausgestellten Zugangsdaten – einloggen. Nach dem Einloggen wählen sie, ob sie auf eigenem Namen oder für den Vertretenen/Betroffenen handeln (wie im [Kapitel](#page-16-0) 6[DER ZUGANG ZU DEN ONLINE-DIENSTEN DER ERMÄCHTIGTEN PERSONENDER](#page-16-0)  [ZUGANG ZU DEN ONLINE-DIENSTEN DER ERMÄCHTIGTEN PERSONEN](#page-16-0) unten veranschaulicht).

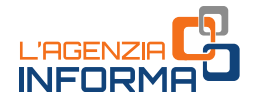

Der Vertreter und die Vertrauensperson, die an Stelle des Vertretenen/Betroffenen handeln, können folgende Online-Dienste im jeweiligen reservierten Bereich benutzen:

## 1) AGENTUR DER EINNAHMEN

## a) Steuererklärungen

vorausgefüllte Steuererklärung

#### b) Abfragen und Suchen

- Cassetto fiscale/Steuerpostfach (mit Ausnahme der Sektion mit den Optionen bezüglich des "2, 5, 8 per mille"/Pro Mille)
- Fatturazione elettronica Le tue fatture / Elektronische Rechnung Deine Rechnungen (im Rahmen der Dienste der elektronischen Rechnung für die Verbraucher)
- Abdruck der F24-Vordrucke
- aus dem Portal der Agentur aktivierte Zahlungen und PagoPA-Quittungen
- Suche nach Identifikationsnummer der übermittelten Dateien
- Suche nach den Empfangsbestätigungen
- Quittungen und andere Mitteilungen aus der Agentur
- Suche nach Unterlagen
- Zugang zu Einsichtnahmen, Grundrisse und Hypotheken der eigenen Liegenschaften
- Einsichtnahme in das Verzeichnis der Hypothekarmitteilungen
- sonstige Mitteilungen

## c) Anträge, Mitteilungen und Bescheinigungen

Duplikat der Gesundheitskarte und der Steuernummerkarte

#### d) Prüfung- und Systemdienste

- Die eigene Kontaktangaben mitteilen und ändern
- PIN-Prüfung
- Empfangsbestätigung der Anträge von digitalen Zertifikaten (ambiente di sicurezza/verschlüsselter Bereich)
- "Ripristina Ambiente di sicurezza"/Wiederherstellung des verschlüsselten Bereichs

## 2) AGENTUR DER EINNAHMEN-EINZUG

#### a) Abfragen und Prüfungen

- Schuldposition bezüglich Steuerzahlkarten und Zahlungsaufforderungen mit Erstellungsdatum seit dem Jahr 2000
- Zahlungen, Entlastungen und Aussetzungen
- Genehmigte Ratenzahlungsverfahren und Ratenzahlungspläne
- Spezifische Informationsanfragen über die Schuldposition

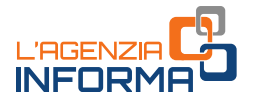

## b) Anträge

- Ratenzahlung der Beträge unter der Schwelle nach Art. 19, Abs. 1 des DPR 602/1973
- Gesetzliche Aussetzung der Eintreibung
- Zustimmung zur begünstigten Abfindung der in Hebelisten eingetragenen Steuerlasten
- Sonstige Anträge zugunsten des Steuerpflichtigen nach der Gesetzgebung, die die Tätigkeit der Agentur der Einnahmen-Einzug regelt

Die Freischaltung wird künftig auf weitere Dienste ausgedehnt.

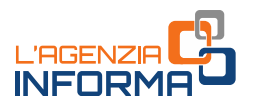

# <span id="page-6-0"></span>**2. DIE FREISCHALTUNG FÜR VORMÜNDER, SPEZIALKURATOREN UND SACHWALTER**

Der Vormund, der Spezialkurator oder der Sachwalter (sofern die Erkennungsurkunde keine Einschränkung der Vertretung im Rahmen der ordentlichen Verwaltung mit spezifischer Hinsicht auf die Beziehung mit der Steuerbehörde enthält) können beantragen, zum Zugang zu den Online-Diensten der Agentur der Einnahmen und/oder der Agentur der Einnahmen-Einzug im Namen der vertretenen Person zugelassen zu werden, indem sie das Formular als Anlage der [Maßnahme](https://www.agenziaentrate.gov.it/portale/provvedimento-del-22-settembre-2023-servizi-on-line) der Agentur der Einnahmen vom 22. September 2023 [\(Anlage 1\)](https://www.agenziaentrate.gov.it/portale/documents/20143/5569968/All1_Modulo_Tutori_Amministratori_Curatori_MODELLO.pdf/e93084d1-b102-c04a-31aa-74cef2b2382c) einreichen.

Das Formular, zusammen mit dem Beweis der Eigenschaft als Vormund, Spezialkurator oder Sachwalter, ist auf eine der folgenden Vorgehensweisen einzureichen:

1) durch den Web-Dienst "Consegna documenti e istanze"/Einreichung von Dokumenten und Anträgen, der im reservierten Bereich der Website der Agentur der Einnahmen verfügbar ist (s. Anweisungen im [Kapitel 7\)](#page-20-0)

Das Antragsformular muss der Vormund (bzw. Spezialkurator bzw. Sachwalter) mit digitaler Unterschrift auf eigenen Namen versehen oder mit eigenhändiger Unterschrift auf dem Papierformular unterschreiben, das Papierformular dann scannen (Abbildung eines Dokuments in Papierform) und mit den einschlägigen Unterlagen in das System hochladen. In diesem Fall ist nicht erforderlich, eine Kopie des Identitätsdokuments des Antragsstellers beizufügen, weil er schon beim Zugang zum reservierten Bereich identifiziert wurde (Art. 65, Abs. 1, Buchstabe B) des Kodex der digitalen Verwaltung laut gvD. 82/2005).

2) indem man die Unterlagen als Anlage einer ZEP/PEC-Mail (zertifizierte elektronische Post) an irgendwelche Provinzialdirektion der Agentur der Einnahmen zuschickt. Die Mail-Adressen sind auf dieser Seite abrufbar "Pec Direzioni [Provinciali](https://www.agenziaentrate.gov.it/portale/web/guest/agenzia/uffici-e-pec/posta-elettronica-certificata-entrate/pec-direzioni-provinciali)"

Auch in diesem Fall kann der Vormund (bzw. Spezialkurator bzw. Sachwalter) das Antragsformular mit digitaler Unterschrift versehen oder mit eigenhändiger Unterschrift auf dem Papierformular unterschreiben, das Papierformular dann scannen (Abbildung eines Dokuments in Papierform) und mit Kopie eines gültigen Identitätsdokuments des Vormunds (bzw. Spezialkurators bzw. Sachwalters) den einschlägigen Unterlagen beifügen.

Ist die gerichtliche Ernennungsurkunde bereits ein digitales Dokument mit digitaler Unterschrift des Richters, dann kann man das Antragsformular und die Urkunde selbst mit einem einfachen E-Mail an die E-Mail-Adresse einer Provinzialdirektion bzw. eines territorialen Amtes der Agentur der Einnahmen zuschicken (die E-Mail-Adressen sind in der Sektion "[I nostri uffici](https://www.agenziaentrate.gov.it/portale/web/guest/siti-web-regionali)"/Unsere Ämter der Website der Agentur aufgelistet).

- 3) indem man bei irgendwelchem territorialen Amt der Agentur der Einnahmen das originale Antragsformular mit einschlägigen Unterlagen abgibt und das eigene Identitätsdokument vorlegt.
- 4) durch den Online-Dienst des Videoanrufs, im Bereich "Prenota un appuntamento"/Termin vormerken der Website der Agentur der Einnahmen verfügbar.

In diesem Fall zeigt man das Formular – in Papierform ausgefüllt und eigenhändig unterzeichnet – zusammen mit dem gültigen Personalausweis der vertretenen Person vor der Web-Kamera. Am Ende des Termins kann der Vertreter das Formular mit digitaler Unterschrift versehen und als Anlage einer PEC oder E-Mail an das kontaktierte territoriale Amt der Agentur der Einnahmen übermitteln. Ansonsten kann er eine Abbildung des vor der Web-Kamera gezeigten Papierformulars mit einem gültigen Personalausweis dem Amt zuschicken.

Die Freischaltung ist bis zum 31. Dezember des Jahres gültig, das der Vertreter im Formular angegeben hat. Solche Frist kann jedenfalls nicht später als 31. Dezember des 2. Jahres nach der Aktivierung der Freischaltung liegen (z.B. eine im Jahr 2023 aktivierte Freischaltung ist spätestens bis zum 31. Dezember 2025 gültig). Wird keine Frist angegeben, verfällt die Freischaltung am 31. Dezember des Jahres der Aktivierung.

Der Antrag auf Erneuerung der Freischaltung kann auf der gleichen Weise wie bei der ersten Freischaltung eingereicht werden. Sind die Voraussetzungen der Freischaltung unverändert geblieben, kann man die Erneuerung auch per einfache E-Mail an das Amt beantragen, in der man:

- die Einzelheiten des bereits anlässlich des Erstantrags gestellten Antrags angibt (oder die bereits vorgelegten Unterlagen beifügt)
- eine Kopie des gültigen Personalausweises des Vormunds/Spezialkurators/Sachwalters beifügt.

Das Ergebnis der Prüfung des Antrags wird dem Benutzer innerhalb von dreißig Tagen nach dessen Erhalt mitgeteilt.

Sind die Unterlagen durch den Web-Dienst "Consegna documenti e istanze"/Einreichung von Dokumenten und Anträgen oder als Anlage einer E-Mail-Nachricht (ZEP/PEC oder einfache E-Mail), dann wird das Ergebnis mit einer E-Mail-Nachricht an die im Dienst "Consegna documenti e istanze"/Einreichung von Dokumenten und Anträgen angegebenen Adresse bzw. an die ZEP/PEC- oder E-Mail-Adresse des Absenders mitgeteilt.

Wird der Antrag am Schalter persönlich eingereicht bzw. durch den Videoanruf übermittelt und die Angelegenheit nicht in Echtzeit bearbeitet, dann wird das Ergebnis auf die mit dem Vertreter vereinbarte Weise (E-Mail, SMS, Telefon) mitgeteilt.

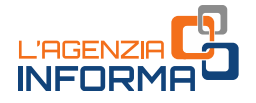

Sollte der Vormund, der Spezialkurator oder der Sachwalter (im Sinne von Art. 46, Abs. 1, Buchstabe U) des DPR Nr. 445/2000), anstelle der Abschrift der Ernennungsurkunde eine Ersatzerklärung (mit Angabe der Ausstellungsbehörde und Einzelheiten der Urkunde) übermitteln, dann wird die Freischaltung erst nach Prüfung des Wahrheitsgehalts der erteilten Erklärung bei den zuständigen Behörden aktiviert. In diesem Fall kann die Erteilung der Freischaltung mehr Zeit erfordern als die Vorlage der Ernennungsurkunde.

#### Der Widerruf der Freischaltung

Auf dieselbe Weise des Antrags auf Freischaltung kann man den Widerruf der Freischaltung des Vormunds, des Spezialkurators oder des Sachwalters beantragen.

Jede betroffene Person hat Anrecht, den Widerruf zu beantragen, sofern sie entsprechende Beweise (z.B. einen Beschluss des Richters) vorliegt, dass die Eigenschaft als Vormund, Spezialkurator oder Sachwalter der freigeschalteten Person widerrufen wurde.

# <span id="page-9-0"></span>**3. DIE FREISCHALTUNG DER INHABER DER ELTERLICHEN SORGE**

Der Elternteil kann die Freischaltung zu den Online-Diensten der Agentur der Einnahmen und/oder Agentur der Einnahmen-Einzug im Namen der minderjährigen Kinder beantragen, indem er die Anlage der [Maßnahme](https://www.agenziaentrate.gov.it/portale/provvedimento-del-22-settembre-2023-servizi-on-line) der Agentur der Einnahmen vom 19. Mai 2022 [\(Anlage 2\)](https://www.agenziaentrate.gov.it/portale/documents/20143/5569968/All2_Modulo_Genitori_MODELLO.pdf/2a013a50-46fc-1321-6885-9b2e48d0ccb7) abfasst und einreicht, die die Ersatzerklärung (im Sinne des DPR 445/2000 erstellt) enthält, mit der er die Eigenschaft als Elternteil erklärt und andeutet, ob die Ausübung der elterlichen Sorge gemeinsam oder alleinig ist.

Dem Antrag zur Freischaltung muss man immer eine Kopie des gültigen Identitätsdokuments des/der Minderjährigen und – je nach den unten beschriebenen Umständen – auch die des Elternteils beifügen.

Die Unterlagen kann man auf einer der folgenden alternativen Weisen übermitteln:

1) durch den Web-Dienst "Consegna documenti e istanze"/Einreichung von Dokumenten und Anträgen, der im reservierten Bereich der Website der Agentur der Einnahmen verfügbar ist (s. Anweisungen im [Kapitel 7\)](#page-20-0).

Das Antragsformular muss der Elternteil mit digitaler Unterschrift auf eigenen Namen versehen oder mit eigenhändiger Unterschrift auf dem Papierformular unterschreiben, das Papierformular dann scannen und in das System hochladen. In diesem Fall ist nicht erforderlich, eine Kopie des Identitätsdokuments des Antragsstellers beizufügen, weil er schon beim Zugang zum reservierten Bereich identifiziert wurde (Art. 65, Abs. 1, Buchstabe B) des Kodex der digitalen Verwaltung).

2) indem man die Unterlagen als Anlage einer ZEP/PEC-Mail (zertifizierte elektronische Post) an irgendwelche Provinzialdirektion der Agentur der Einnahmen zuschickt. Die E-Mail-Adressen sind auf dieser Seite aufgelistet "Pec Direzioni [Provinciali](https://www.agenziaentrate.gov.it/portale/web/guest/agenzia/uffici-e-pec/posta-elettronica-certificata-entrate/pec-direzioni-provinciali)".

Der Elternteil muss das Antragsformular mit digitaler Unterschrift versehen (in diesem Fall ist eine Kopie des eigenen gültigen Identitätsdokuments nicht erforderlich) oder mit eigenhändiger Unterschrift auf dem Papierformular unterschreiben, das Papierformular dann scannen und den einschlägigen Unterlagen mit Kopie des gültigen Identitätsdokuments des Antragsstellers beifügen.

3) indem man bei irgendwelchem territorialen Amt der Agentur der Einnahmen das originale Antragsformular einreicht und das eigene Identitätsdokument vorlegt.

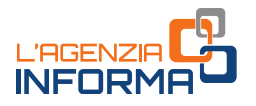

4) durch den Online-Dienst des Videoanrufs, der im Bereich "Prenota un appuntamento"/ Termin vormerken der Website der Agentur der Einnahmen verfügbar ist, nach den darin enthaltenen Vorgehensweisen.

In diesem Fall zeigt man das Formular – in Papierform ausgefüllt und eigenhändig unterzeichnet – zusammen mit dem gültigen Personalausweis des/der Minderjährigen vor der Web-Kamera. Am Ende des Termins kann der Elternteil das Formular mit digitaler Unterschrift versehen und als Anlage einer PEC oder E-Mail an das kontaktierte Amt der Agentur der Einnahmen übermitteln. Ansonsten kann er eine Abbildung des vor der Web-Kamera gezeigten papierförmigen Formulars mit dem eigenen gültigen Personalausweis dem Amt zuschicken.

Im Falle der gemeinsamen Ausübung der elterlichen Sorge kann der Antrag von beiden Eltern gestellt werden. Die in diesem Leitfaden beschriebenen Dienste sind nämlich als Akte der ordentlichen Verwaltung zurückzuführen (Art. 320, Abs. 1, Zivilgesetzbuch).

Die elterliche Sorge wird normalerweise von beiden Eltern ausgeübt, zwar auch bei Trennung, Auflösung, Erlöschen der zivilrechtlichen Wirkungen, Nichtigerklärung und Nichtigkeit der Ehe. Entscheidungen über Angelegenheiten von erheblicher Bedeutung für die Kinder werden in gemeinsamer Absprache getroffen. Das Gericht kann, beschränkt auf Entscheidungen über Angelegenheiten des täglichen Lebens, festlegen, dass die Eltern die elterliche Verantwortung getrennt ausüben (Art. 337-ter, Abs. 3, Zivilgesetzbuch).

Die Freischaltung gilt bis zum 31. Dezember des vom Elternteil im Antrag angegebenen Jahres. Besagte Frist muss auf jeden Fall bis spätestens zum 31. Dezember des 2. Jahres nach der Aktivierung der Freischaltung verfallen (z. B. eine 2023 aktivierte Freischaltung kann maximal bis zum 31. Dezember 2025 gültig bleiben).

Wird keine Frist angegeben, verfällt die Freischaltung am 31. Dezember des Jahres der Aktivierung.

Hat der Elternteil jedoch im Vorjahr die Einkommenserklärung des Kinds über den Webdienst der "Dichiarazione precompilata/vorausgefüllte Steuererklärung" eingereicht, ist er automatisch berechtigt, auch für das folgende Jahr im Namen des Kindes zu handeln, ohne einen weiteren Antrag zu stellen, sofern das Kind noch minderjährig ist.

#### **HINWEIS**

Die besagte Bestimmung gilt nur für den Elternteil, der am Vorjahr den Dienst "Dichiarazione precompilata/vorausgefüllte Steuererklärung" benutzt hat, nicht auch für den anderen Elternteil. Ebenso gilt das nicht, wenn die Erklärung auf anderer Weise eingereicht wurde.

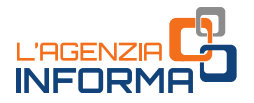

Das Ergebnis der Prüfung des Antrags wird dem Benutzer innerhalb von dreißig Tagen nach Erhalt mitgeteilt. Wurden die Unterlagen über den Dienst "Consegna documenti e istanze"/Einreichung von Dokumenten und Anträgen oder als Anlage eines ZEP/PEC-Nachricht übermittelt, dann wird das Ergebnis mit einer E-Mail an die vom Benutzer im Dienst "Consegna documenti e istanze"/Einreichung von Dokumenten und Anträgen genannte Adresse bzw. an die ZEP/PEC Adresse des Absenders zugestellt.

Wird der Antrag am Schalter persönlich oder per Videoanruf gestellt, und die Angelegenheit nicht in Echtzeit bearbeitet wurde, dann wird das Ergebnis auf die mit dem Antragssteller vereinbarte Weise mitgeteilt (E-Mail, SMS, Telefon).

Jede Person mit einem entsprechenden Interesse hat Anrecht, den Widerruf der Freischaltung der Eltern zu beantragen, indem man entsprechende Beweise des Entzugs der elterlichen Sorge (z.B. einen Beschluss des Richters) vorliegt.

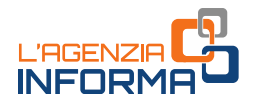

# <span id="page-12-0"></span>**4. DIE FREISCHALTUNG DER VERTRAUENSPERSONEN**

Ein Steuerpflichtiger, der wohl rechtsfähig ist, jedoch Schwierigkeiten hat oder nicht in der Lage ist, die Online-Dienste der Agentur der Einnahmen und/oder Agentur der Einnahmen-Einzug selbständig zu nutzen, kann beantragen, dass eine Person seines Vertrauens ermächtigt wird, in seinem Interesse im reservierten Bereich einer oder beider Agenturen zu handeln.

Jede Person kann nur eine Vertrauensperson bestimmen. Jede Person kann von maximal drei Personen als Vertrauensperson bestimmt werden und höchstens dreimal pro Kalenderjahr aus der Nutzung der Online-Dienste im Interesse einer anderen Person ausgeschlossen werden.

Daraus ergibt sich, dass eine Vertrauensperson:

- maximal drei aktive Freischaltungen gleichzeitig haben darf, unabhängig von deren Fälligkeitsdatum
- nach der dritten Ausschaltung (auch wenn in Bezug auf drei verschiedene Personen) keine weitere Freischaltung im Kalenderjahr erhalten darf.

Die Vertrauensperson handelt außerhalb der Ausübung einer eventuellen beruflichen oder unternehmerischen Tätigkeit (beispielsweise darf keine Freischaltung einem Steuerberater im Rahmen der Beziehung Freiberufler-Kunde erteilt werden).

Den Antrag stellt der Betroffene entweder durch eine spezifische Web-Anwendung oder durch Abfassung des Formulars, das der [Maßnahme](https://www.agenziaentrate.gov.it/portale/provvedimento-del-22-settembre-2023-servizi-on-line) der Agentur der Einnahmen vom 22. September 2023 [\(Anlage 3\)](https://www.agenziaentrate.gov.it/portale/documents/20143/5569968/All3_Modulo_Persona_di_fiducia_MODELLO.pdf/080ecda4-d105-301e-4509-6bbe1b4fcd0b) beigefügt ist.

In Detail kann der Betroffene eines unter folgenden Mitteln benutzen:

- die Web-Anwendung im reservierten Bereich der Website der Agentur der Einnahmen, in der Sektion "Il tuo profilo/Dein Benutzerprofil" (wie im [Kapitel 8](#page-24-0) veranschaulicht).
- indem er die Unterlagen an irgendwelche Provinzialdirektion der Agentur der Einnahmen als Anlage einer zertifizierten E-Mail (ZEP/PEC) zustellt. Das PEC-Postfach kann entweder dem Betroffenen oder der Vertrauensperson gehören. Im letzteren Fall muss der Betroffene die Zustellung des Antrags aus dem PEC-Postfach der Vertrauensperson ausdrücklich genehmigen, indem er das entsprechende Kästchen im Vordruck ankreuzt. Die E-Mail-Adressen sind auf der Website "[Pec Direzioni Provinciali](https://www.agenziaentrate.gov.it/portale/web/guest/agenzia/uffici-e-pec/posta-elettronica-certificata-entrate/pec-direzioni-provinciali)" aufgelistet.

Das Formular kann der Betroffene mit digitaler Unterschrift versehen oder mit eigenhändiger Unterschrift auf dem Papierdokument unterschrieben, das Papierdokument dann scannen (Abbildung eines Dokuments in Papierform) und mit Kopie eines gültigen Identitätsdokuments des Betroffenen beifügen.

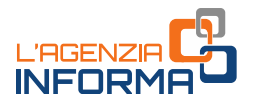

- indem er sich bei irgendwelchem territorialen Amt der Agentur der Einnahmen begibt und das originale unterschriebene Formular mit Kopie des eigenen gültigen Identitätsdokuments vorliegt.
- über den Online-Dienst des Videoanrufs, der in der Sektion "Prenota un appuntamento"/Termin vormerken der Website der Agentur der Einnahmen erreichbar ist, nach den in derselben Sektion angegebenen Anweisungen.

Im letzteren Fall wird das abgefasste und eigenhändig unterschriebene Papierformular mit dem gültigen Identitätsdokument des Betroffenen vor der Web-Kamera aufgezeigt. Am Ende des Termins kann der Betroffene den Vordruck mit digitaler Unterschrift versehen und mit einer ZEP/PEC-Mail bzw. einfache E-Mail an das kontaktierte Amt der Agentur der Einnahmen zuschicken. Als Alternative kann er eine Abbildung des vor der Web-Kamera gezeigten Papierformulars mit Kopie des eigenen gültigen Identitätsdokuments zuschicken.

Ansonsten, nur wenn der Betroffene wegen einer Krankheit nicht in der Lage ist, an irgendwelchem territorialen Amt der Agentur der Einnahmen den Antrag vorzulegen, kann die Vertrauensperson das Formular vorlegen.

In diesem Fall muss sich die Vertrauensperson notwendigerweise in ein territoriales Amt der Agentur der Einnahmen begeben und das Formular mit einer Kopie eines gültigen Identitätsdokuments sowohl des Betroffenen als auch von der Vertrauensperson selbst samt Bescheinigung des Umstandes des Hindernisses des Betroffenen, aus seinem Arzt für Allgemeinmedizin (Hausarzt oder Substitute) erstellt, vorlegen.

Ist der Betroffene - auch vorläufig - in einem Krankenhaus bzw. Wohnheim unterbracht, dann kann auch ein Arzt derselben Einrichtung die Bescheinigung ausstellen, sofern er dazu rechtlich befugt ist.

Um die Privatsphäre des Betroffenen zu schützen, dürfen die in der oben genannten Bescheinigung enthaltenen Informationen nicht über die Angaben in dem auf der Website der Agentur der Einnahmen verfügbaren [Faksimile](https://www.agenziaentrate.gov.it/portale/documents/20143/5569968/20230901_Attestazione_medico.pdf/369abf85-606c-c459-4d0e-34705438bcd6) hinausgehen.

Das Ergebnis des Antrags erhält der Antragssteller:

- in Echtzeit, wenn der Antrag über die Web-Anwendung des reservierten Bereichs übermittelt wird
- innerhalb von 30 Tagen ab Erhalt der Unterlagen in den anderen Fällen.

Wurden die Unterlagen als Anlage einer ZEP/PEC-Nachricht zugesellt, dann wird das Ergebnis mit einer Antwort an dasselbe ZEP/PEC-Adresse mitgeteilt.

Wenn der Antrag am Schalter bzw. während des Videoanrufes vorgelegt wird und nicht in Echtzeit verarbeitet, dann wird das Ergebnis nach auf die mit dem Steuerpflichtigen vereinbarte Weise (E-Mail, SMS, Telefon) mitgeteilt.

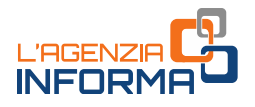

#### **HINWEIS**

Die Freischaltung ist bis zum 31. Dezember des im Antrag angegebenen Jahres gültig. Besagte Frist muss auf jeden Fall bis spätestens zum 31. Dezember des 2. Jahres nach der Aktivierung der Freischaltung verfallen (z. B. eine 2023 aktivierte Freischaltung kann maximal bis zum 31. Dezember 2025 gültig bleiben).

Wird keine Frist angegeben, verfällt die Freischaltung am 31. Dezember des Jahres der Aktivierung. Die verfallenen Freischaltungen können mit derselben Art und Weise der ersten Aktivierung beantragt werden.

#### DIE AUSSCHALTUNG

Ähnlich wie bei der Beantragung einer Freischaltung ist es jederzeit möglich, die Ausschaltung einer Vertrauensperson zu beantragen.

Der Antrag auf Ausschaltung kann nicht nur von der betroffenen Person, sondern auch von ihrem gesetzlichen Vertreter gestellt werden. Im letzteren Fall müssen Unterlagen beigefügt werden, die deren Status belegen.

Darüber hinaus kann die Ausschaltung zum Schutz des Betroffenen auch dann von Amts wegen durchgeführt werden, wenn die Person nicht in der Lage ist, den Antrag auf Ausschaltung zu stellen.

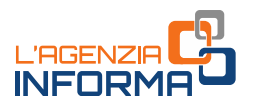

# <span id="page-15-0"></span>**5. DIE VORLAGE DER ANTRÄGE BEIM AMT DURCH EINEN BEVOLLMÄCHTIGTEN**

Der Vormund, der Spezialkurator, der Sachwalter und der Elternteil können eine andere Person bevollmächtigen, den Antrag auf Freischaltung bzw. Ausschaltung beauftragen, indem er die entsprechende Sektion des Formulars ausfüllt.

In diesem Fall:

- muss der Antrag am Amtsschalter vorgelegt werden;
- muss der Bevollmächtigte ein eigenes Identitätsdokument und die Kopie eines gültigen Identitätsdokuments des Vollmachtgebers vorlegen.

Im Falle des Antrags auf Freischaltung für eine Vertrauensperson kann der Antragssteller (der Betroffene oder, in den vorgesehenen Fällen, die Vertrauensperson) keine weitere Person zwecks Antragsvorlage bevollmächtigen.

Hingegen, im einzigen Fall eines Antrags auf Widerruf der Freischaltung kann dieser von einer anderen Person als der betroffenen Person (z. B. ihrem Vormund) gestellt werden.

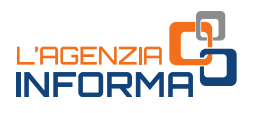

# <span id="page-16-0"></span>**6. DER ZUGANG ZU DEN ONLINE-DIENSTEN DER ERMÄCHTIGTEN PERSONEN**

#### **Zugang zum reservierten Bereich der Agentur der Einnahmen**

Nach Erhalt der Freischaltung für die Online-Dienste der Agentur der Einnahmen loggen sich die Vormünder, die Spezialkuratoren, die Sachwalter, die Eltern und die Vertrauenspersonen in den reservierten Bereich mit den eigenen Zugangsdaten ein. Danach müssen sie die Funktion "Cambia utenza"/ Profil wechseln, um in der eigenen steuerlichen Position bzw. in die der vertretenen/betroffenen Person zu handeln. Im letzteren Fall ist die Steuernummer der vertretenen oder betroffenen Person nach der Wahl einer der auf dem Bildschirm (Handlungsprofil) gezeigten Optionen einzugeben.

Hier folgen die Bildaufnahmen aus der Website der Agentur der Einnahmen und des reservierten Bereichs.

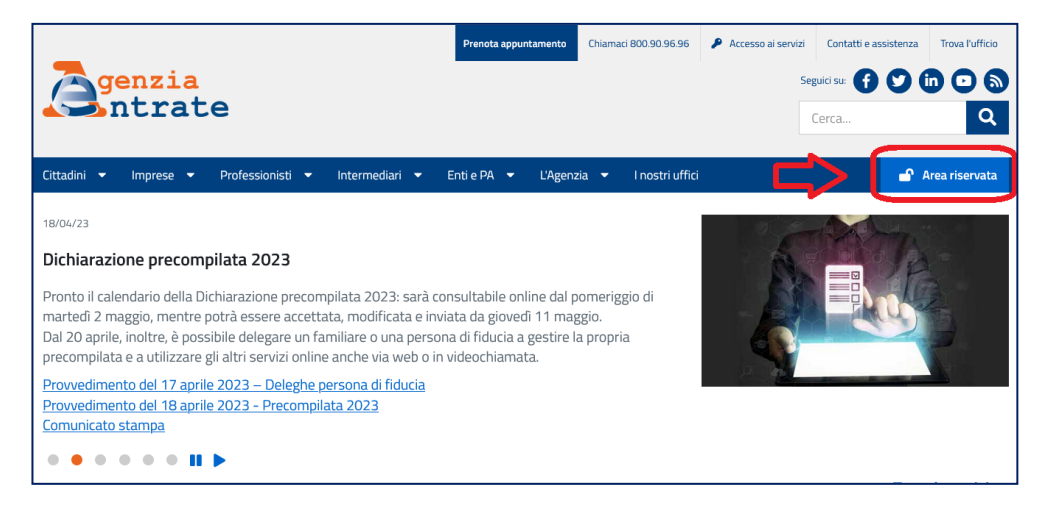

#### Zugang zum reservierten Bereich

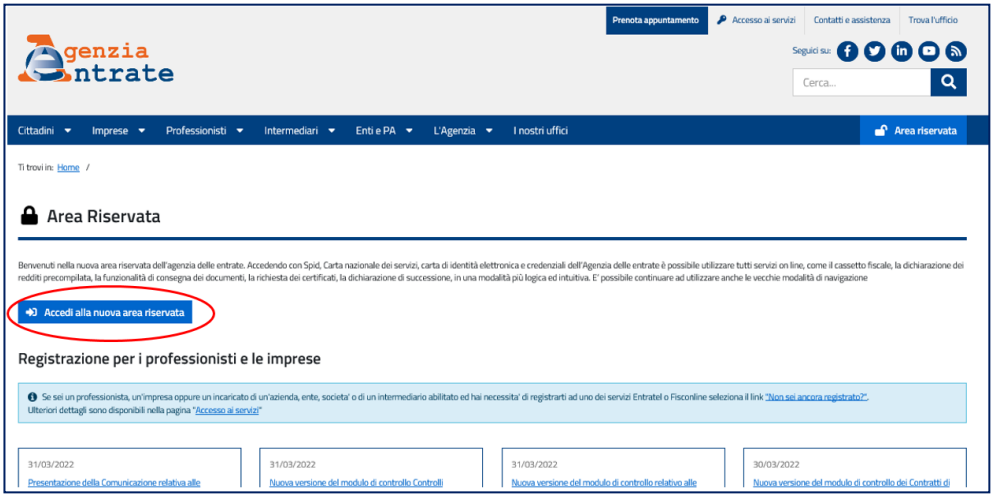

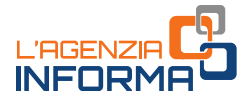

## Identifizierung

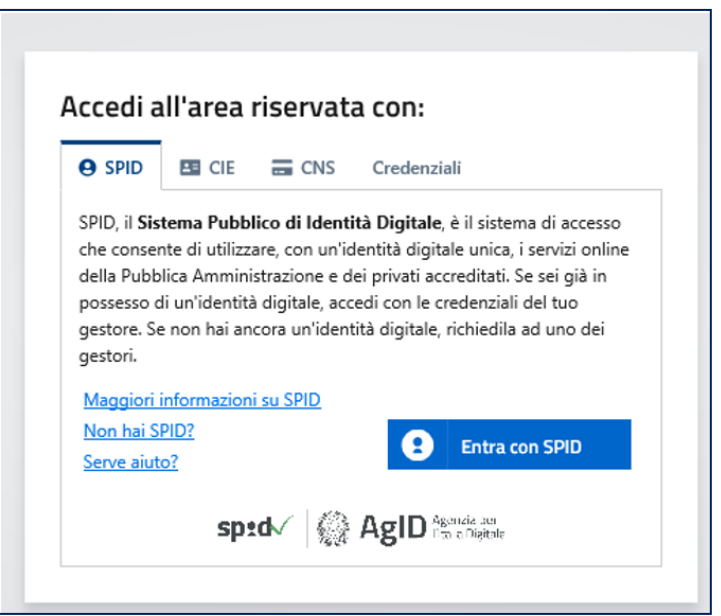

Nach Einloggen in den reservierten Bereich, die Funktion "Cambia utenza/Profil wechseln" benutzen, um in den Bereich der vertretenen Person zu gelangen.

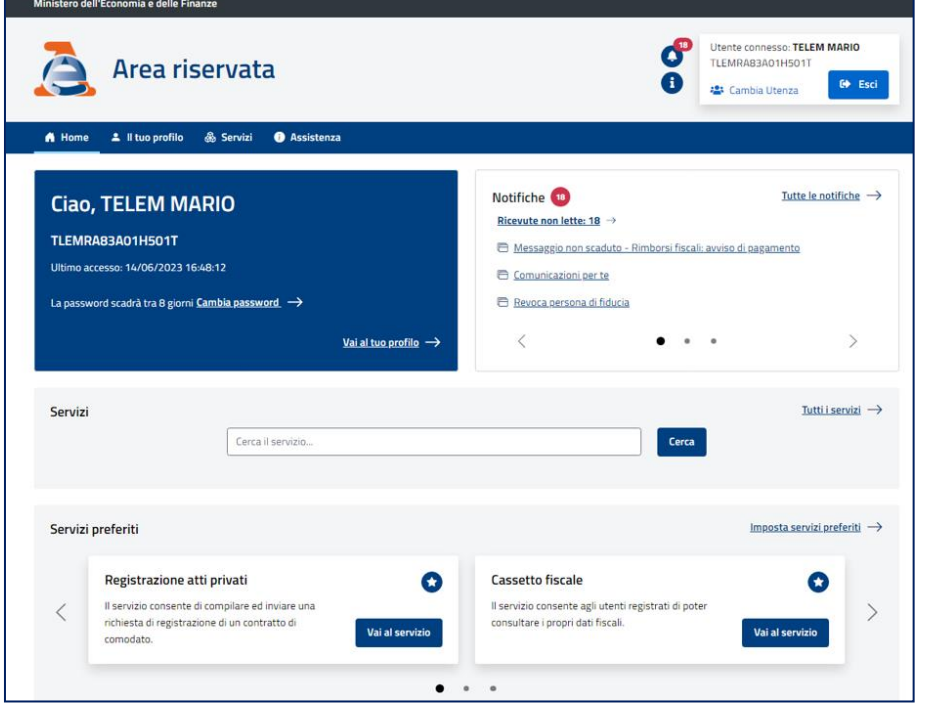

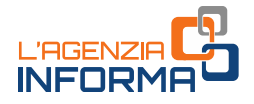

Der Benutzer wählt, ob er als "Tutore"/Vormund, "curatore speciale"/Spezialkurator, "amministratore di sostegno"/Sachwalter, "genitore"/Elternteil oder "persona di fiducia"/Vertrauensperson handeln will, indem er eine der aufgelisteten Optionen wählt. In diesem Fall ist dann die Steuernummer der vertretenen/betroffenen Person einzugeben.

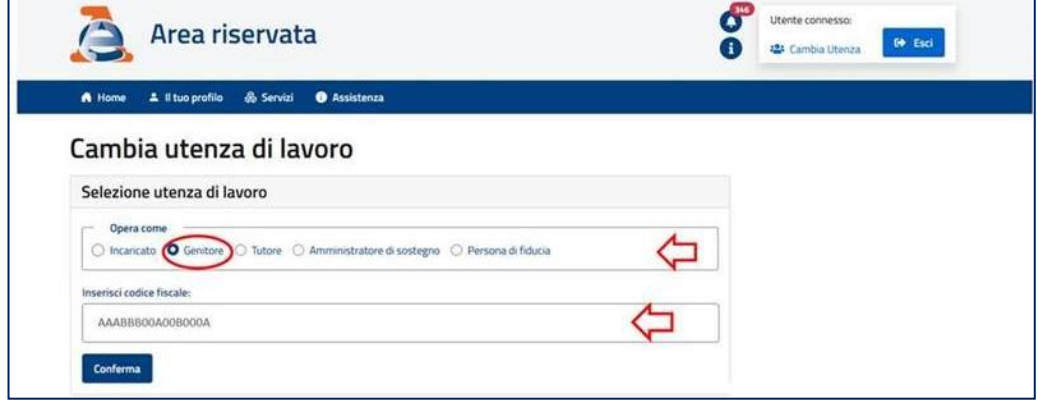

Die Rolle als "Incaricato/Beauftragte" bezieht sich auf Personen, die im Namen einer juristischen Person (Gesellschaft, Verein, usw.) handeln kann und betrifft eine Freischaltung, die dieser Leitfaden nicht behandelt.

Ist die elterliche Sorge gemeinsam ausgeübt, dann können beide Eltern unabhängig voneinander Zugang greifen (sofern beide Eltern zum Zugang zu den Online-Diensten im Namen des Minderjährigen zugelassen sind).

## **Zugang zum reservierten Bereich der Agentur der Einnahmen-Einzug**

Nach Erhalt der Freischaltung für die Online-Dienste der Agentur der Einnahmen-Einzug loggen sich die Vormünder, die Spezialkuratoren, die Sachwalter, die Eltern und die Vertrauenspersonen in den reservierten Bereich mit den eigenen Zugangsdaten ein.

Danach wählen sie zwischen der eigenen steuerlichen Position und der steuerlichen Position der vertretenen bzw. betroffenen Person. Im letzteren Fall ist die Funktion "Opera come persona di fiducia o rappresentante"/Als Vertrauensperson bzw. Vertreter handeln zu wählen, dann die Steuernummer des Vertretenen bzw. des Betroffenen anzugeben.

Hier folgen die Bildaufnahmen aus der Website der Agentur der Einnahmen-Einzug und des reservierten Bereichs.

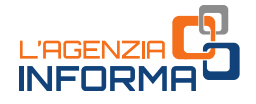

#### Zugang zum reservierten Bereich

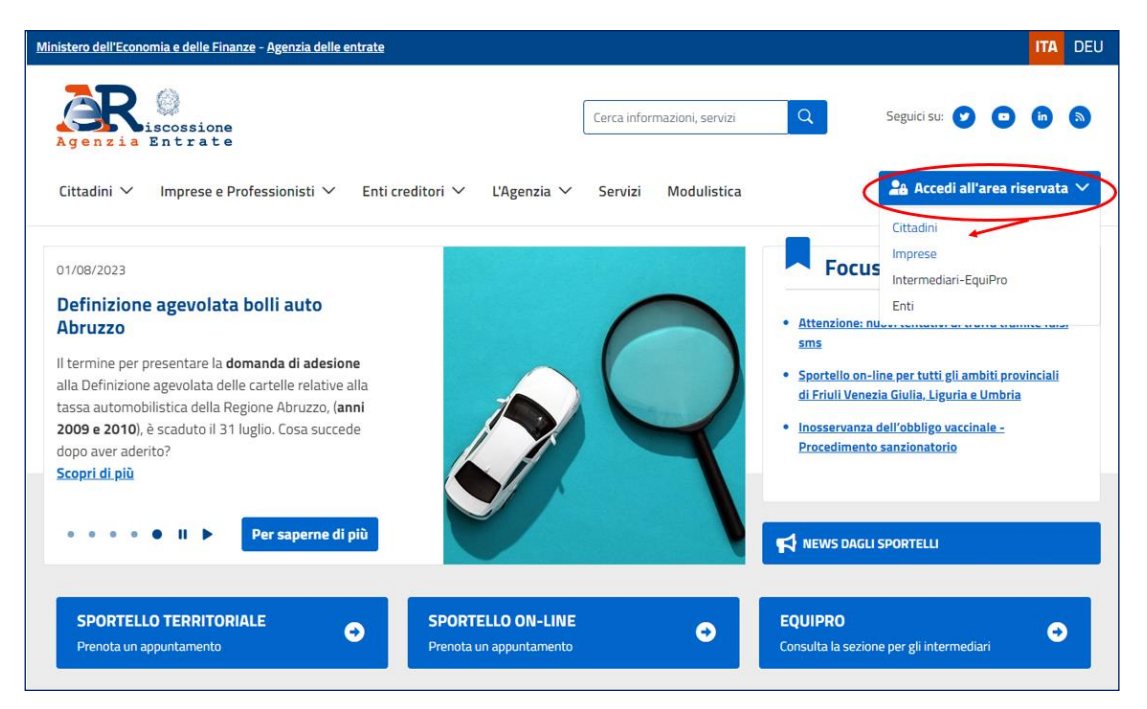

## **Identifizierung**

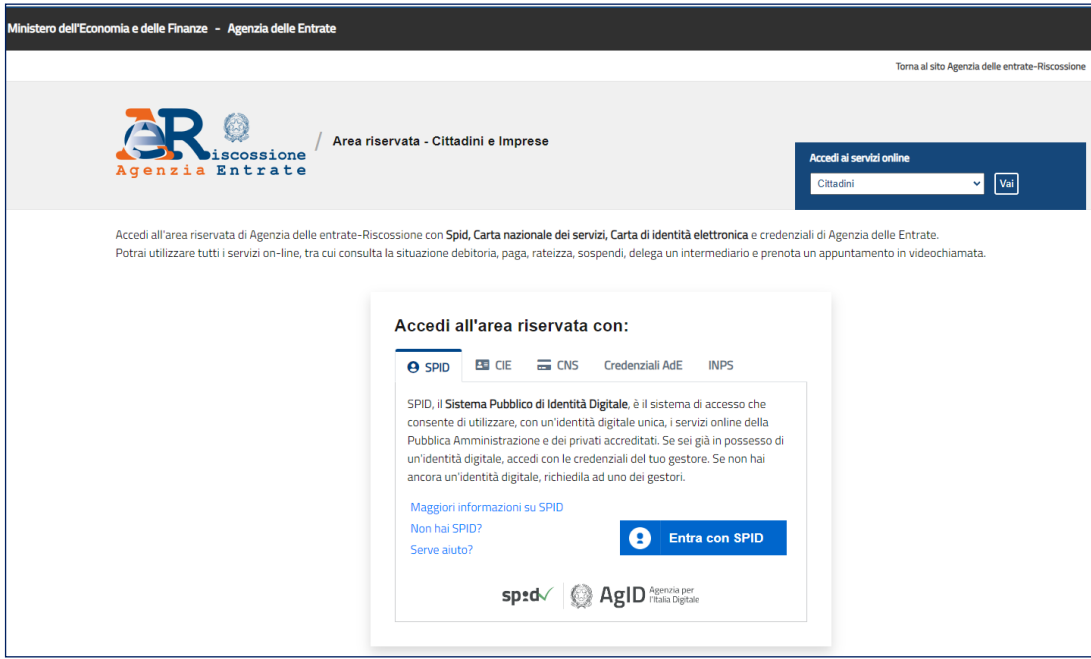

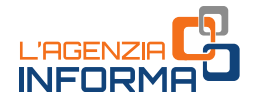

Der Benutzer wählt dann, ob als Vormund, Spezialkurator, Sachwalter, Elternteil oder Vertrauensperson zu handeln, in dem man die Funktion "Opera come persona di fiducia o rappresentante"/Als Vertrauensperson oder Vertreter handeln wählt. Danach ist die Steuernummer des Vertretenen bzw. Betroffenen anzugeben.

<span id="page-20-0"></span>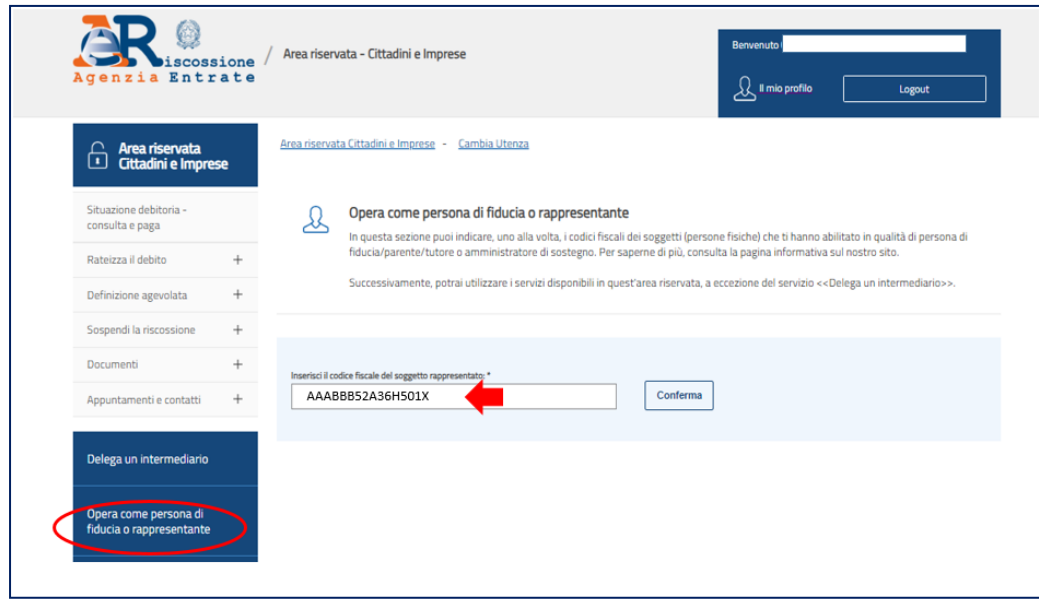

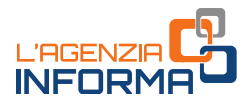

# <span id="page-21-0"></span>**7. DER WEB-DIENST "***CONSEGNA DOCUMENTI E ISTANZE***"**

Über den Dienst "Consegna documenti e istanze/Einreichung von Dokumenten und Anträgen", im reservierten Bereich der Website der Agentur der Einnahmen, Sektion "Servizi/Dienste" verfügbar, kann man das Antragsformular zur Freischaltung/Ausschaltung samt Beweisunterlagen der eigenen Eigenschaft als Vormund, Spezialkurator, Sachwalter und Elternteil elektronisch übermitteln.

Zu diesem Zweck ist die Sektion "Servizi"/Dienste im reservierten Bereich zu wählen,

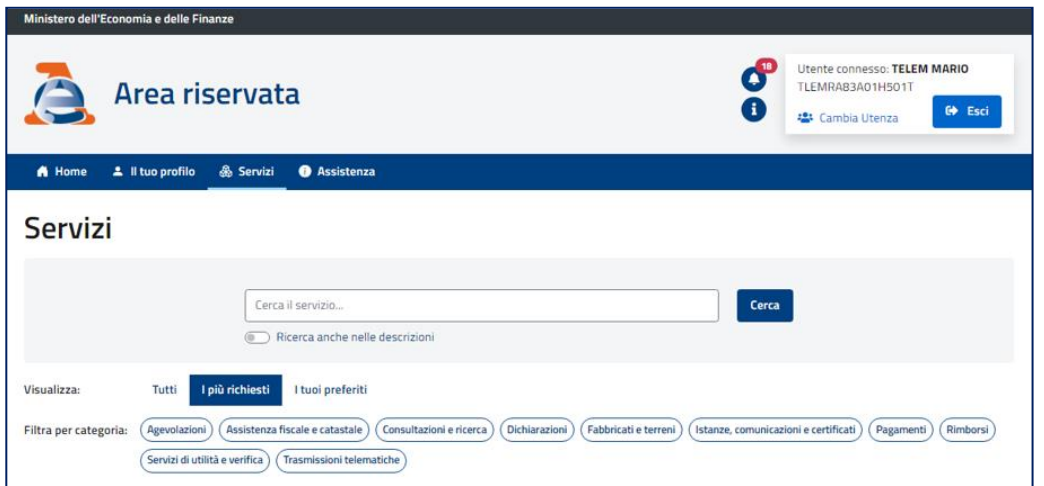

dann die Zeile "Istanze, comunicazioni e certificati" /Anträge, Mitteilungen und Bescheinigungen"…

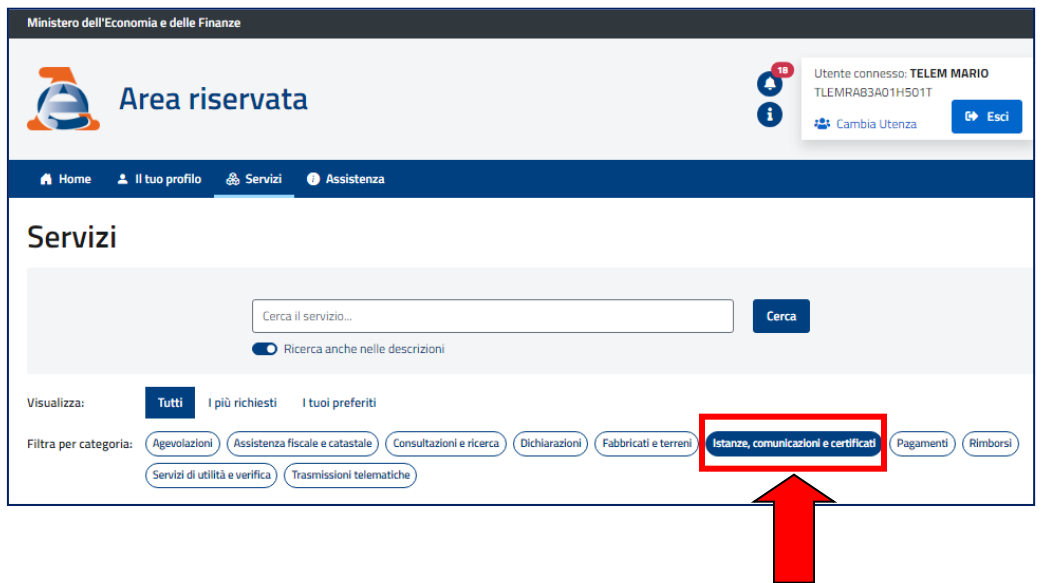

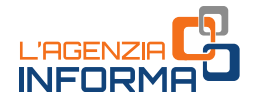

## … und den Dienst "Consegna documenti e istanze"/Einreichung von Dokumenten und Anträgen zu wählen.

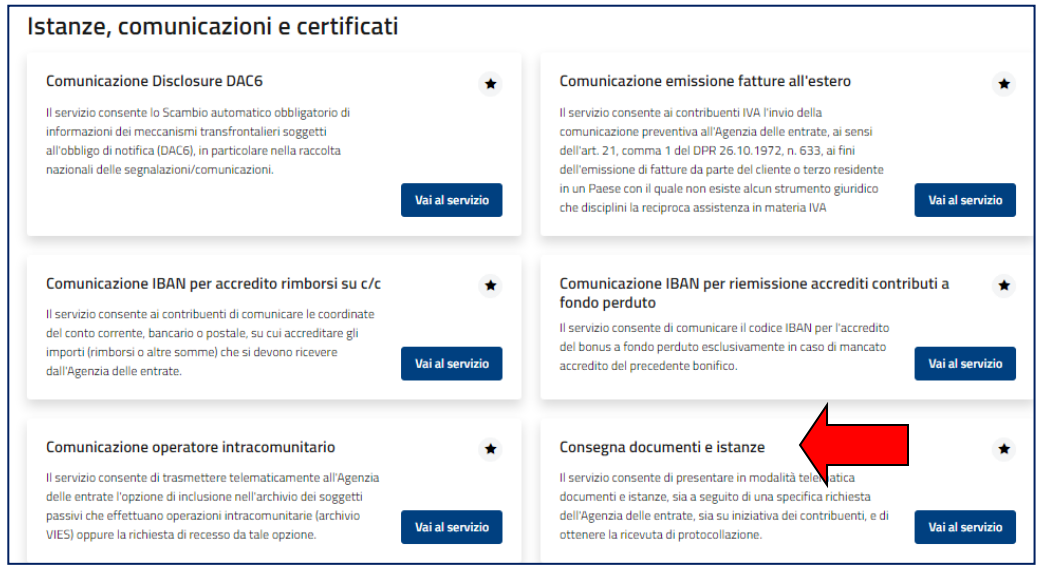

## Nach der Funktion "Nuova consegna/Neue Einreichung"...

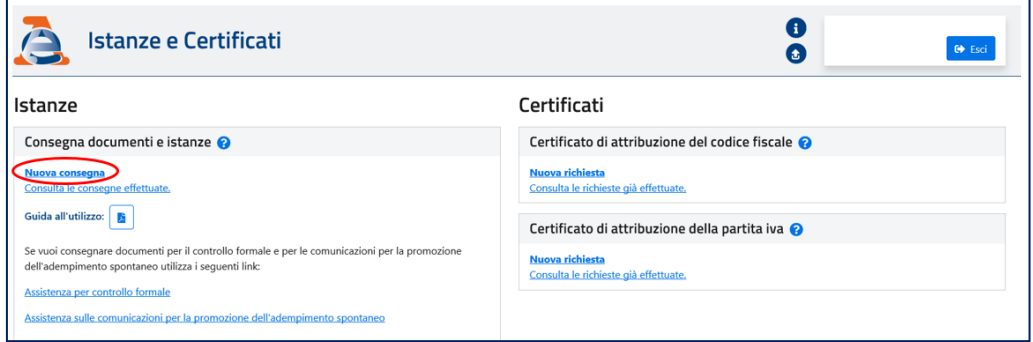

#### ... die Option "Sto lavorando per me stesso/Ich handle für mich selbst" wählen.

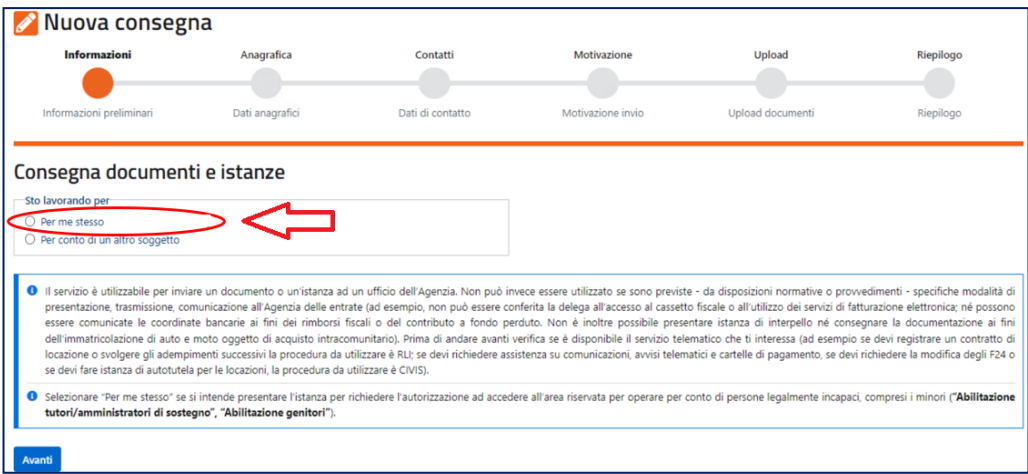

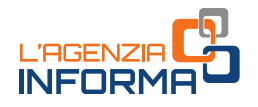

Dann, nach Bestätigung der meldeamtlichen Angaben in der Seite "Anagrafica/Profil" und Angabe oder Bestätigung der eventuell schon vorhandenen Kontaktdaten (ZEP/PEC oder E-Mail) der Sektion "Contatti/Kontakte", soll man in der Seite ", Motivazione/Begründung" die die Kategorie "Abilitazioni/Deleghe"/Freischaltungen/Vollmächte wählen und den Betreff "Abilitazione tutori/curatori speciali/amministratori di sostegno"/Freischaltung Vormünder/Sonderkuratoren/Sachwalter oder "Abilitazione genitori"/Freischaltung Eltern auswählen, dann eine Provinzialdirektion der Agentur der Einnahmen wählen, an die man den Antrag übermitteln will (man kann die Unterlagen an irgendwelche Provinzialdirektion zukommen lassen).

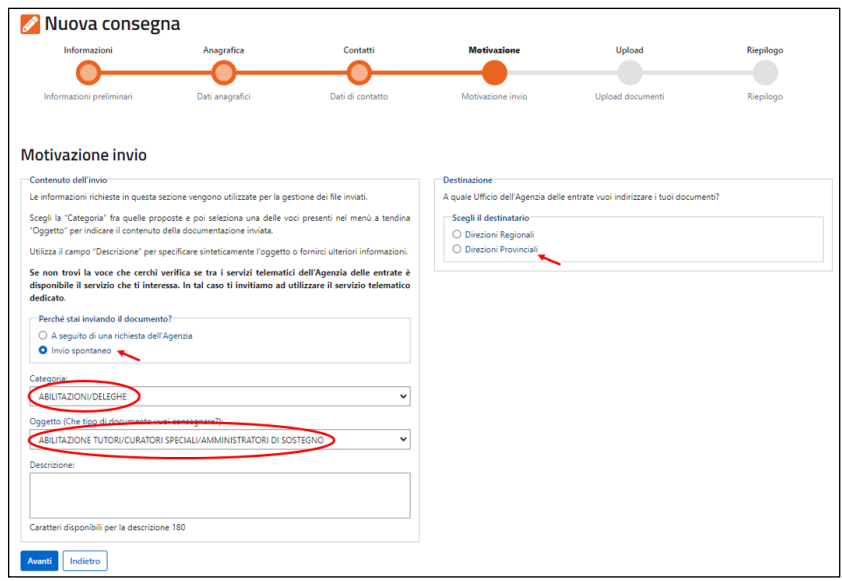

Wie die Abbildung unten zeigt, sind die auf der Seite "Upload" hochzuladenden Unterlagen im blauen (hervorgehobenen) Kästchen angegeben. Sie sind im Format PDF, Tif, Tiff zu erledigen und gegebenenfalls digital zu unterzeichnen (in diesem Fall wird der Erweiterung der Datei ".p7m" hinzugefügt), in Beachtung der Anweisungen der vorigen Abschnitten.

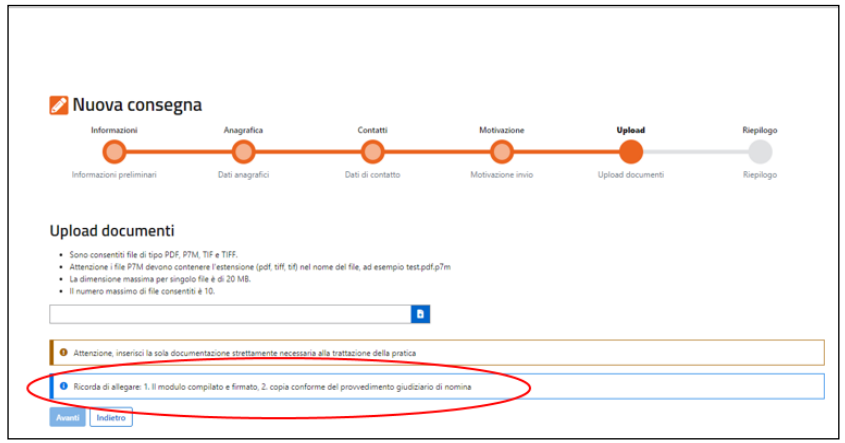

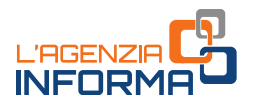

# <span id="page-24-0"></span>**8. DER WEB-DIENST "***RICHIESTA DI ABILITAZIONE DELLA PERSONA DI FIDUCIA***"**

Über den Web-Dienst "Richiesta di abilitazione della persona di fiducia/Freischaltungsantrag für eine Vertrauensperson", im reservierten Bereich der Website der Agentur der Einnahmen verfügbar, kann der Betroffene den Antrag auf Freischaltung einer Vertrauensperson elektronisch einreichen sowie die ersuchten Freischaltungen abfragen, erneuern und sperren.

Um auf den Dienst zuzugreifen, loggt sich der Benutzer in den reservierten Bereich ein und ruft dann den Bereich "Il tuo Profilo/Dein Benutzerprofil" auf.

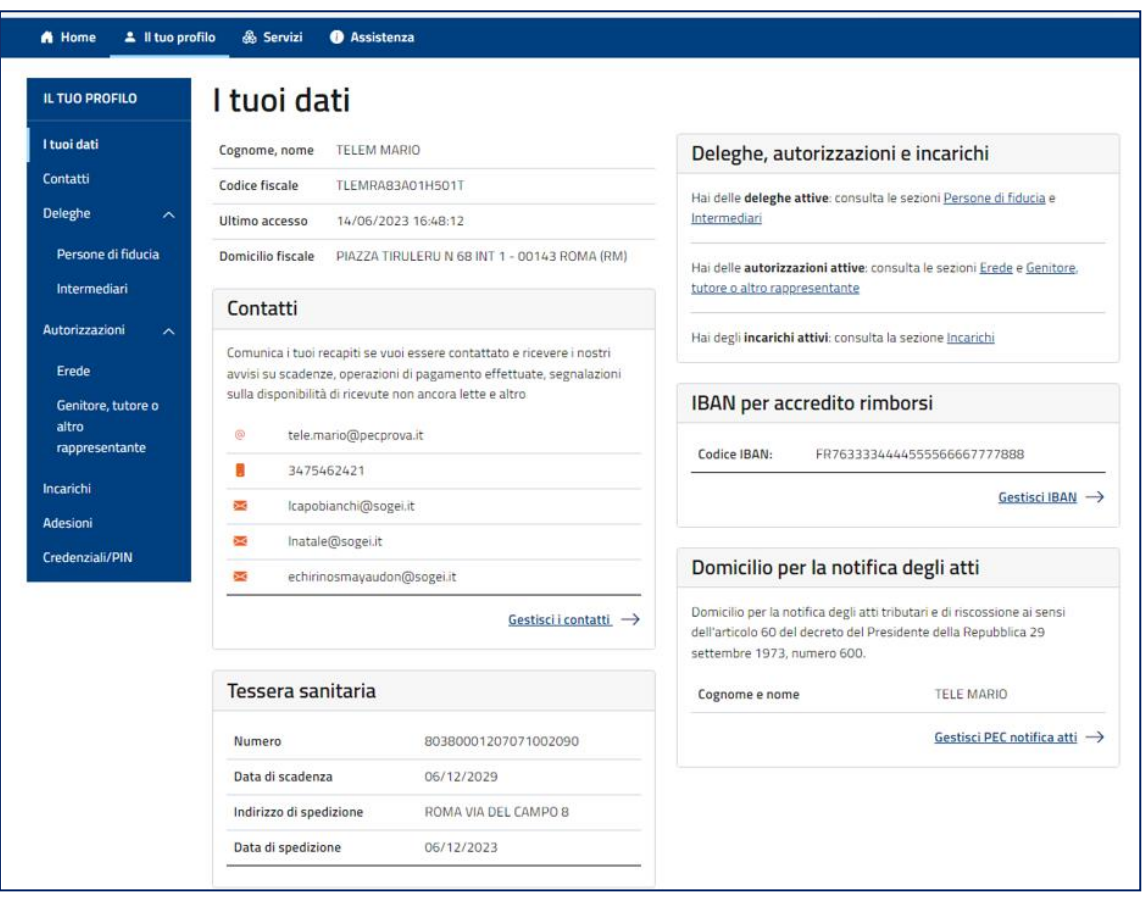

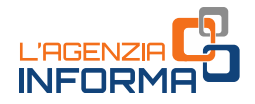

dann wählt er die Option "Deleghe/Vollmächte" "Persone di fiducia/Vertrauenspersonen"

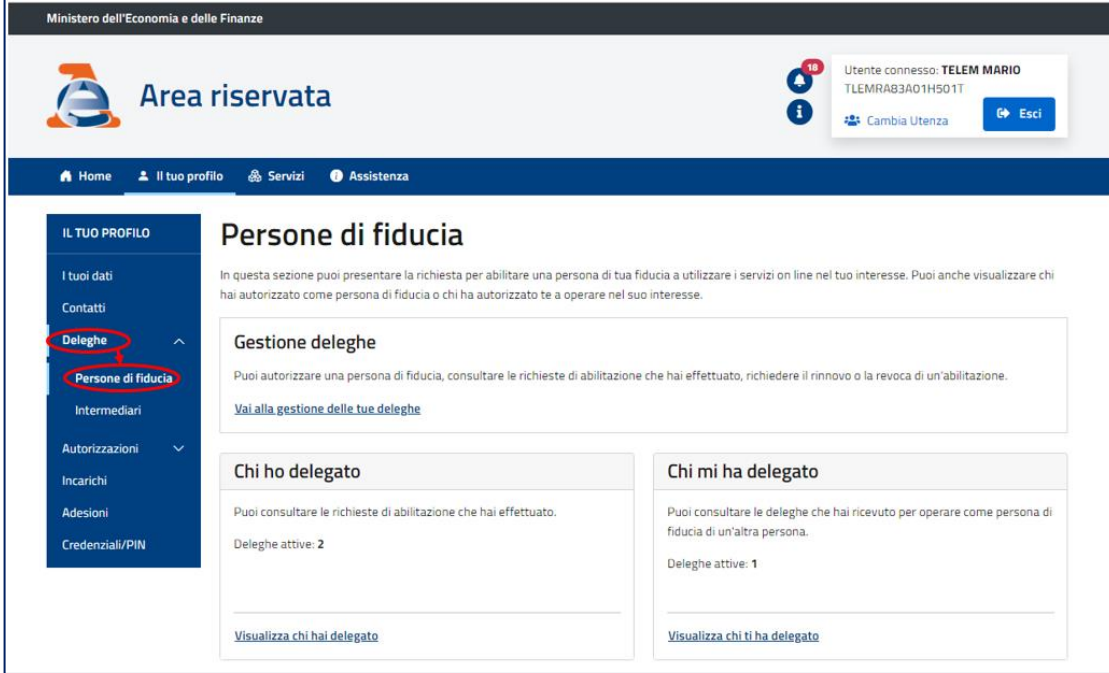

dann, um den Freischaltungsantrag zu stellen, wählt er die Option "Vai alla gestione delle tue deleghe/zur Verwaltung der eigenen Vollmächte" im Bereich "Gestione deleghe/Verwaltung Vollmächte"…

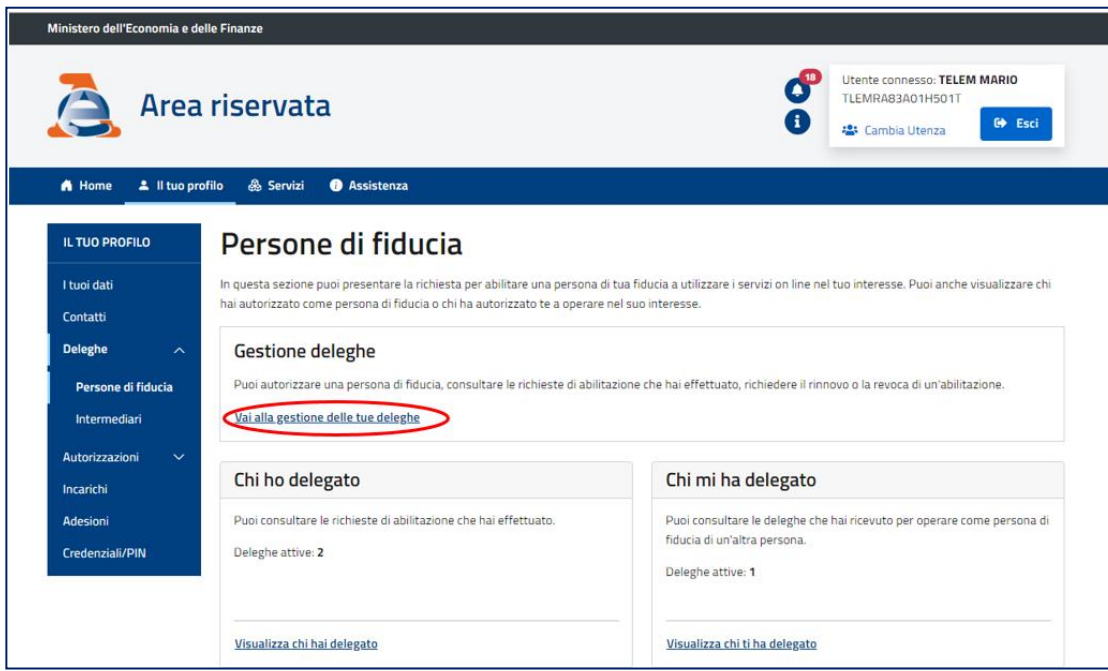

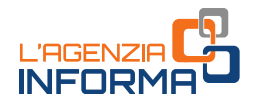

… dann "Presenta richiesta di abilitazione/Freistellungsantrag einreichen"…

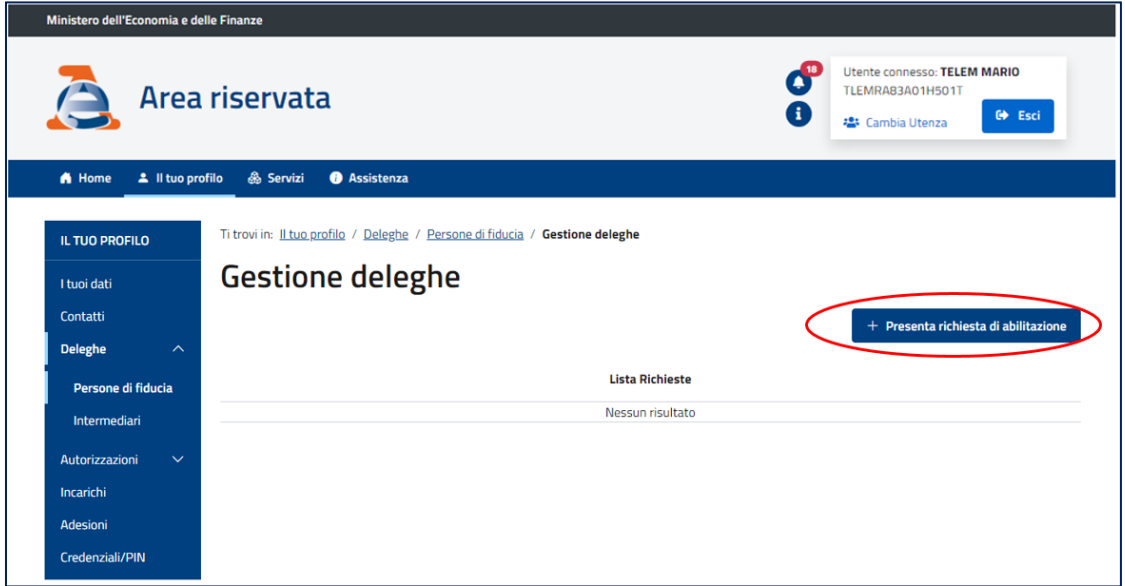

… füllt dann die erforderlichen Felder ein, d.h. die Steuernummer der Person, die als Vertrauensperson zu ernennen ist, die Typologie des gewünschten Dienstes (Agentur der Einnahmen und/oder Agentur der Einnahmen-Einzug) und das Fälligkeitsdatum der Freischaltung (man wählt aus einer Dropdown-Liste der verfügbaren Optionen) und übermittelt den Antrag.

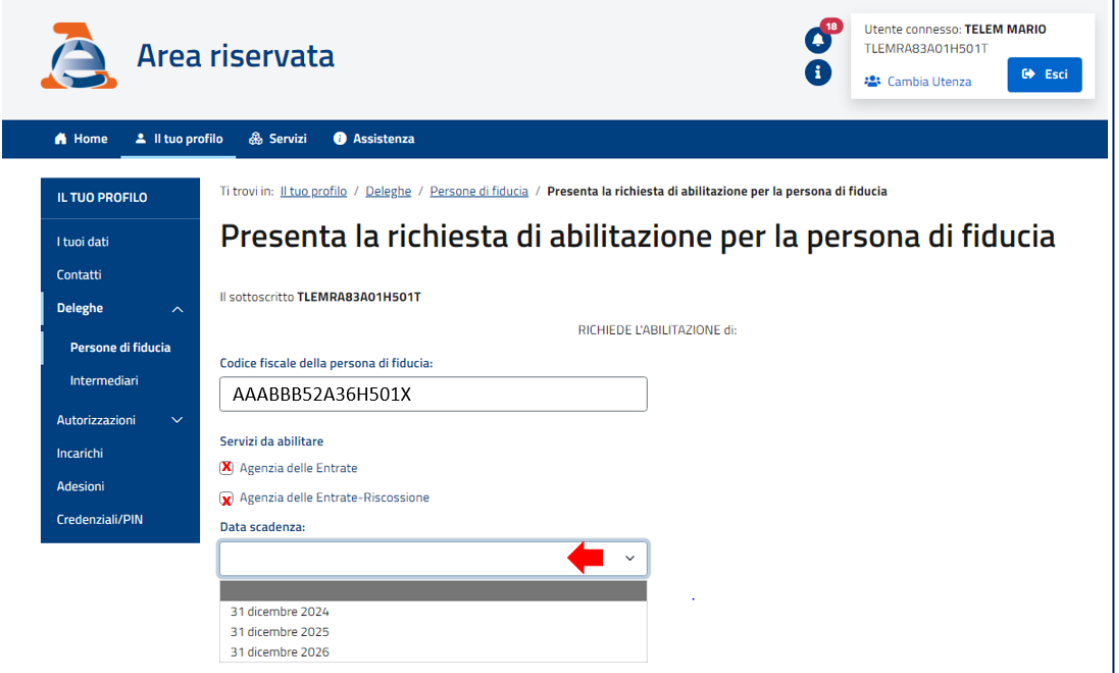

Am Ende des Verfahrens stellt das System in Echtzeit eine Bescheinigung des erfolgten Erhalts des Antrags mit Übersicht der eingegebenen Informationen aus.

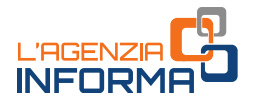

Um die durchgeführten Freischaltungen abzufragen und zu verwalten, wählt der Benutzer die Option "Vai alla gestione delle tue deleghe/zur Verwaltung der eigenen Vollmächte" im Bereich "Gestione deleghe/Verwaltung Vollmächte".

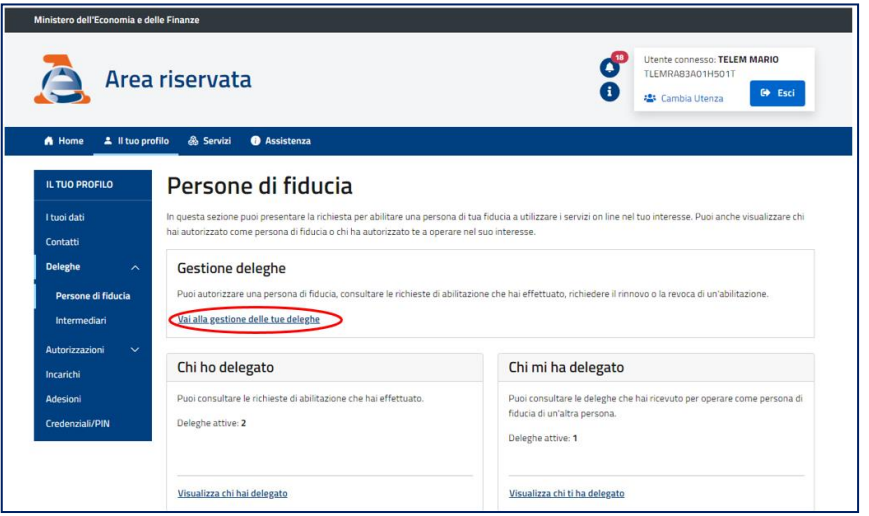

Das System stellt die Liste der erfolgten Freischaltungen aus und zeigt die Merkmale jeder einzelnen Position, wie folgendes Bild darstellt.

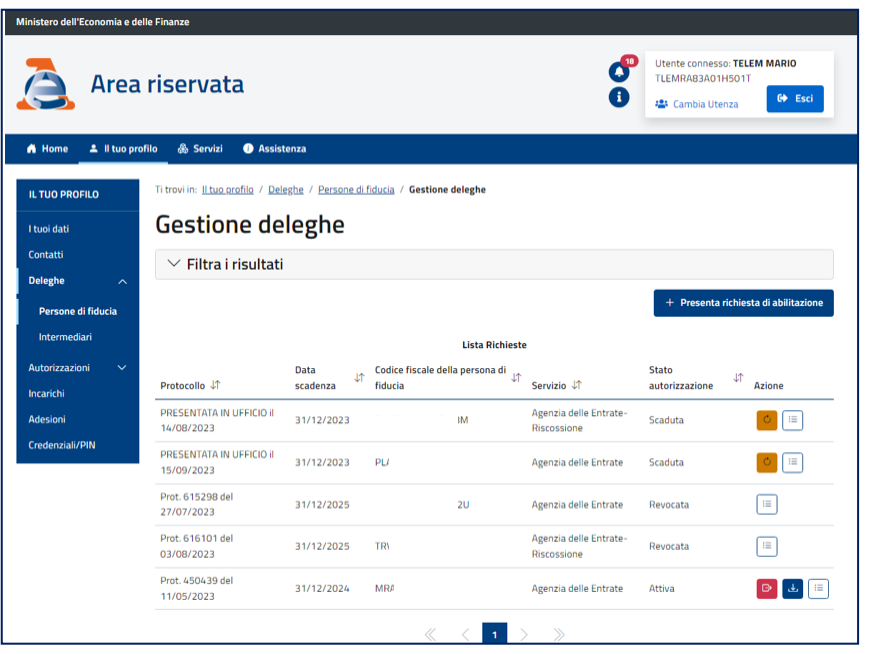

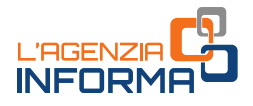

Für jede Freischaltung in der Liste kann man die Übersicht der beantragten Freischaltungen für den gewählten Subjekt und die Bestätigung der erfolgten Freischaltungen/Ausschaltungen herunterladen.

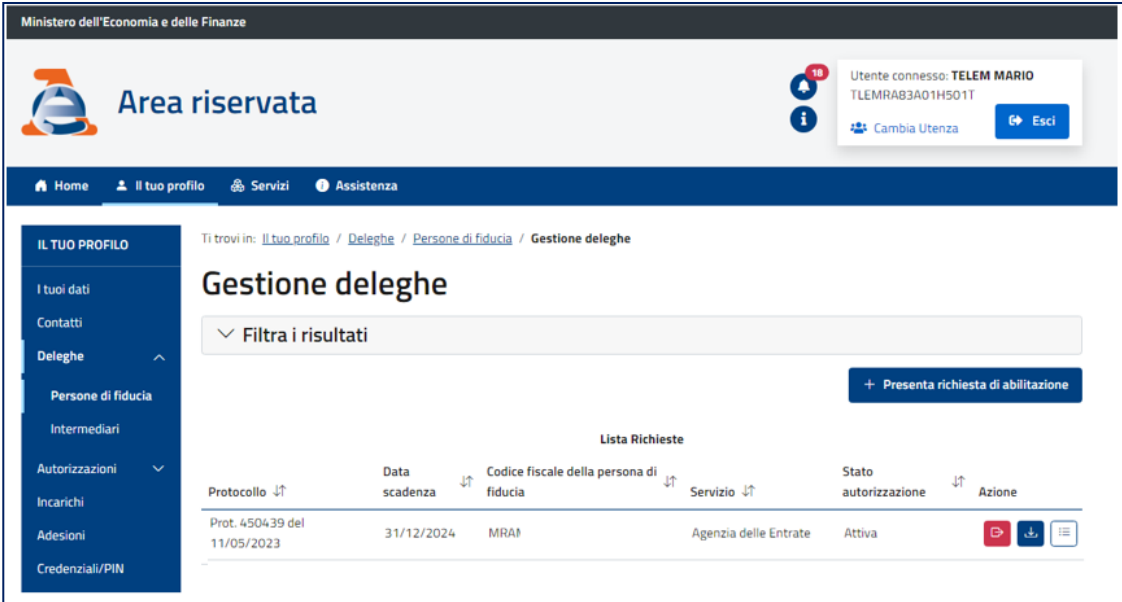

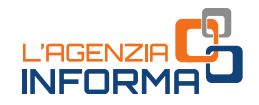

Um eine Freischaltung zu sperren ist das rote Symbol <sup>[4]</sup> neben der Position zu wählen, die man sperren will, und die Operation zu bestätigen.

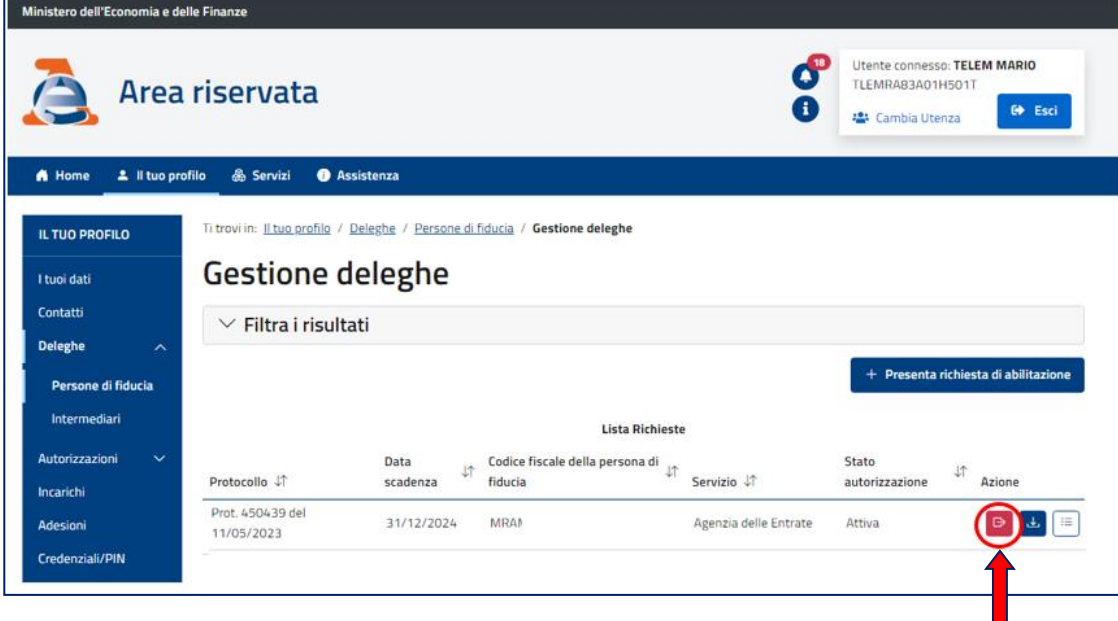

Um eine verfallene Freischaltung zu erneuern ist das Symbol C neben der gewünschten Position zu wählen und die Operation zu bestätigen.

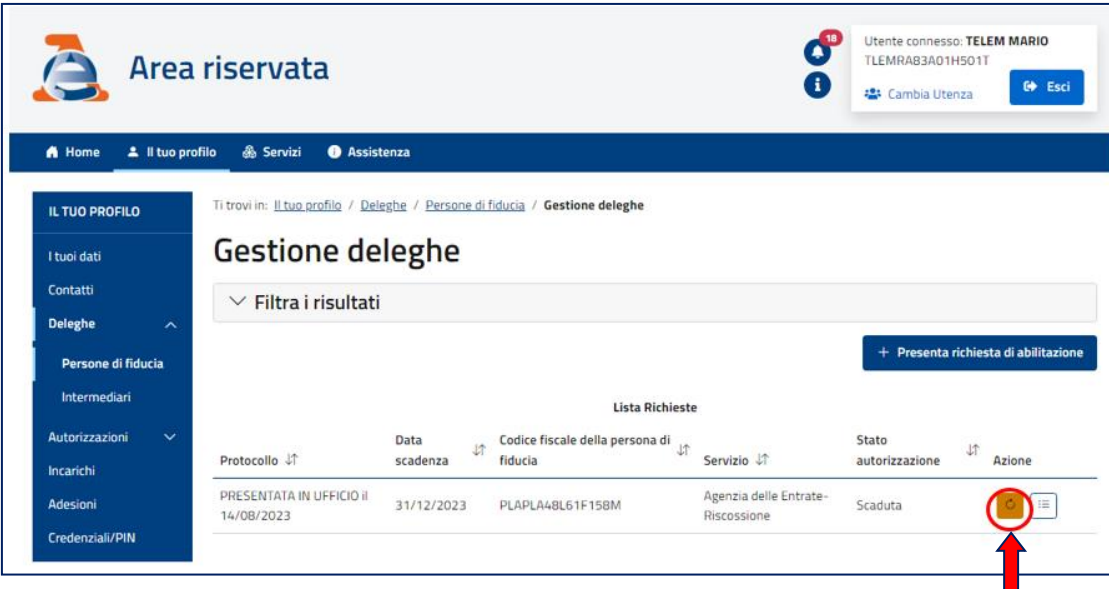

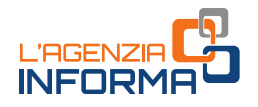

# <span id="page-30-0"></span>**9. QUELLENVERZEICHNIS**

[Maßnahme des Direktors der Agentur der Einnahmen vom 22. September 2023](https://www.agenziaentrate.gov.it/portale/provvedimento-del-22-settembre-2023-servizi-on-line) (Freischaltung für die Verwendung der Online-Dienste der Agentur der Einnahmen und der Agentur der Einnahmen-Einzug seitens Vertreter natürlicher Personen und seitens Vertrauenspersonen):

- [Anlage](https://www.agenziaentrate.gov.it/portale/documents/20143/5569968/All1_Modulo_Tutori_Amministratori_Curatori_MODELLO.pdf/e93084d1-b102-c04a-31aa-74cef2b2382c) 1 Antragsformular zur Freischaltung/Ausschaltung der Online-Dienste für Vormünder, Sachwalter und Spezialkuratoren und [Anweisungen](https://www.agenziaentrate.gov.it/portale/documents/20143/5569968/All1_Modulo_Tutori_Amministratori_Curatori_ISTRUZIONI.pdf/55c8bd8c-11b5-52b0-2d01-75f46bc8417e) zur [Abfassung](https://www.agenziaentrate.gov.it/portale/documents/20143/5569968/All1_Modulo_Tutori_Amministratori_Curatori_ISTRUZIONI.pdf/55c8bd8c-11b5-52b0-2d01-75f46bc8417e)
- [Anlage](https://www.agenziaentrate.gov.it/portale/documents/20143/5569968/All2_Modulo_Genitori_MODELLO.pdf/2a013a50-46fc-1321-6885-9b2e48d0ccb7) 2 Antragsformular zur Freischaltung/Ausschaltung der Online-Dienste für Eltern und Anweisungen [zur Abfassung](https://www.agenziaentrate.gov.it/portale/documents/20143/5569968/All2_Modulo_Genitori_ISTRUZIONI.pdf/28b524db-b8a0-df94-cf6b-bfa925af8b73)
- [Anlage 3](https://www.agenziaentrate.gov.it/portale/documents/20143/5569968/All3_Modulo_Persona_di_fiducia_MODELLO.pdf/080ecda4-d105-301e-4509-6bbe1b4fcd0b) Antragsformular zur Freischaltung/Ausschaltung der Vertrauensperson zum Gebrauch der Online-Dienste und [Anweisungen](https://www.agenziaentrate.gov.it/portale/documents/20143/5569968/All3_Modulo_Persona_di_fiducia_ISTRUZIONI.pdf/1e785025-acfd-d691-2f00-a2b49967a3ee) zur [Abfassung](https://www.agenziaentrate.gov.it/portale/documents/20143/5569968/All3_Modulo_Persona_di_fiducia_ISTRUZIONI.pdf/1e785025-acfd-d691-2f00-a2b49967a3ee)
- [Faksimile](https://www.agenziaentrate.gov.it/portale/documents/20143/5569968/20230901_Attestazione_medico.pdf/369abf85-606c-c459-4d0e-34705438bcd6) Bescheinigung über das Hindernis, den Antrag zu stellen, damit die Vertrauensperson die Online-Dienste nutzen kann

[DPR Nr. 445/2000](https://def.finanze.it/DocTribFrontend/getAttoNormativoDetail.do?ACTION=getSommario&id=%7bEECE6580-2CAB-47EB-8D5D-6742D39943EB%7d) (Einheitstext der Gesetze und Bestimmungen zum Bereich von Verwaltungsdokumentationen)

[Gesetzesvertretendes Dekret Nr. 82/2005](https://def.finanze.it/DocTribFrontend/getAttoNormativoDetail.do?ACTION=getSommario&id=%7b263C3642-90D1-44B6-9D9D-0129165C9324%7d) (Kodex der digitalen Verwaltung)

Die angeführten Rechts- und Praxisvorschriften sind über den Dienst des [CERDEF](http://def.finanze.it/DocTribFrontend/RS2_HomePage.jsp) (Rechenund Dokumentationszentrum über Wirtschaft und Finanzen) auf der Website des Departements für Finanzen verfügbar

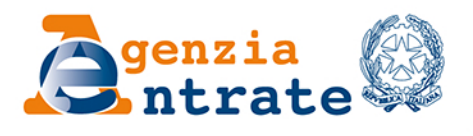

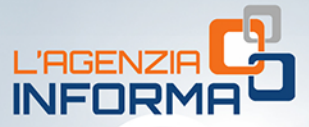

## VERÖFFENTLICHUNG DER AGENTUR DER EINNAHMEN **SEKTION KOMMUNIKATION - AMT FÜR INSTITUTIONELLE KOMMUNIKATION**

Sektionsleiter: Sergio Mazzei

Amtsleiterin: Cristiana Carta

Planung und Redaktionsleitung: Paolo Calderone, **Vito Rossi** 

Grafik: Grafische Abteilung - Claudia Iraso

In Zusammenarbeit mit Abteilung Dienste

Folgen Sie der Agentur auf:

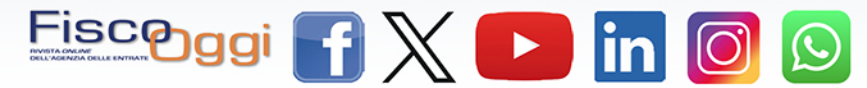